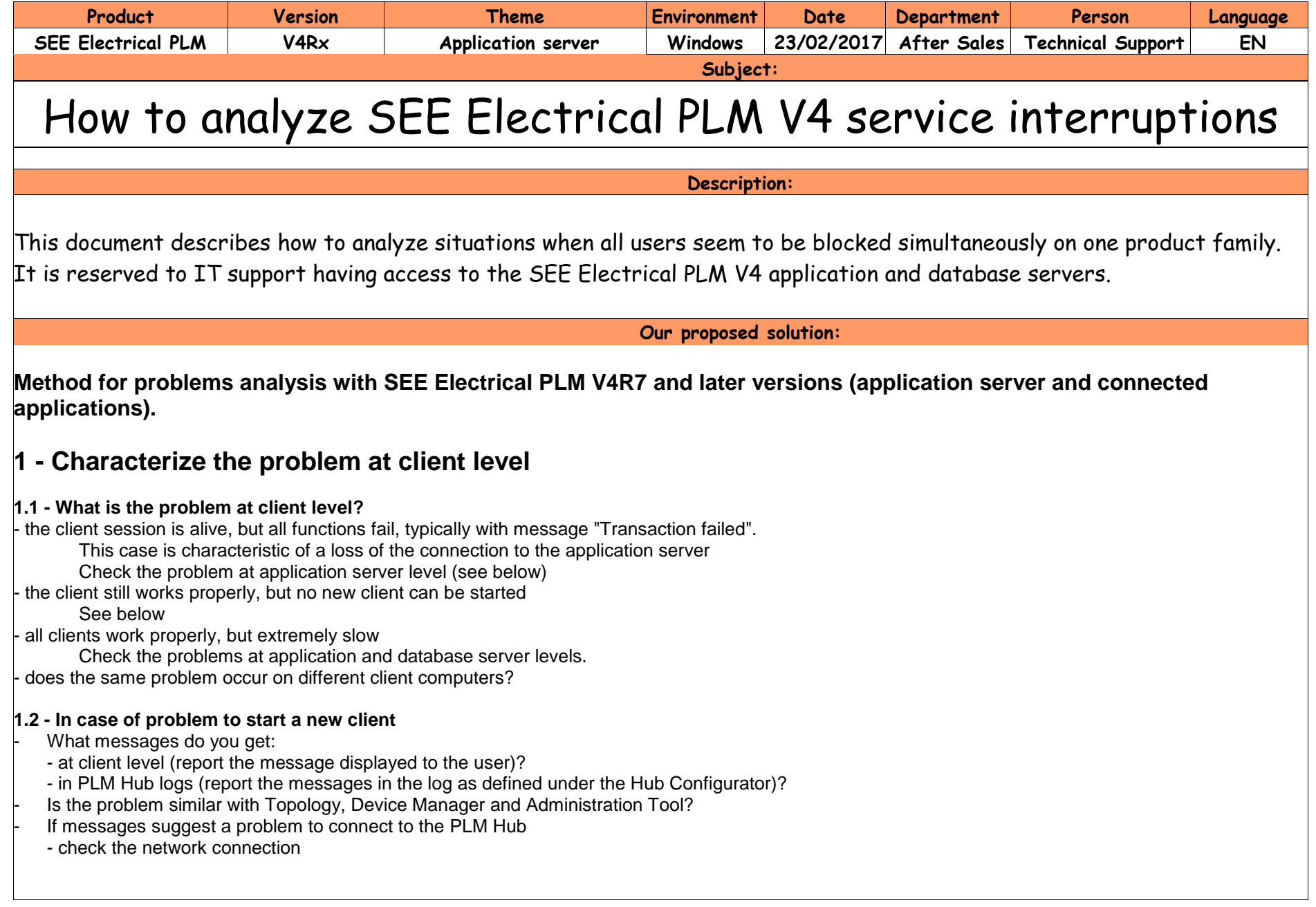

# **2 - Characterize the problem at application server level**

#### **2.1 - Is the PLM Hub com+ component service still running?**

To be checked on the PLM Hub A/S computer, under the component services (see Control Panel\All Control Panel Items\Administrative Tools and double click on Component Services icon).

Its name depends on the version, but is prefixed by "SEE ELECTRICAL HARNESS PLM HUB".

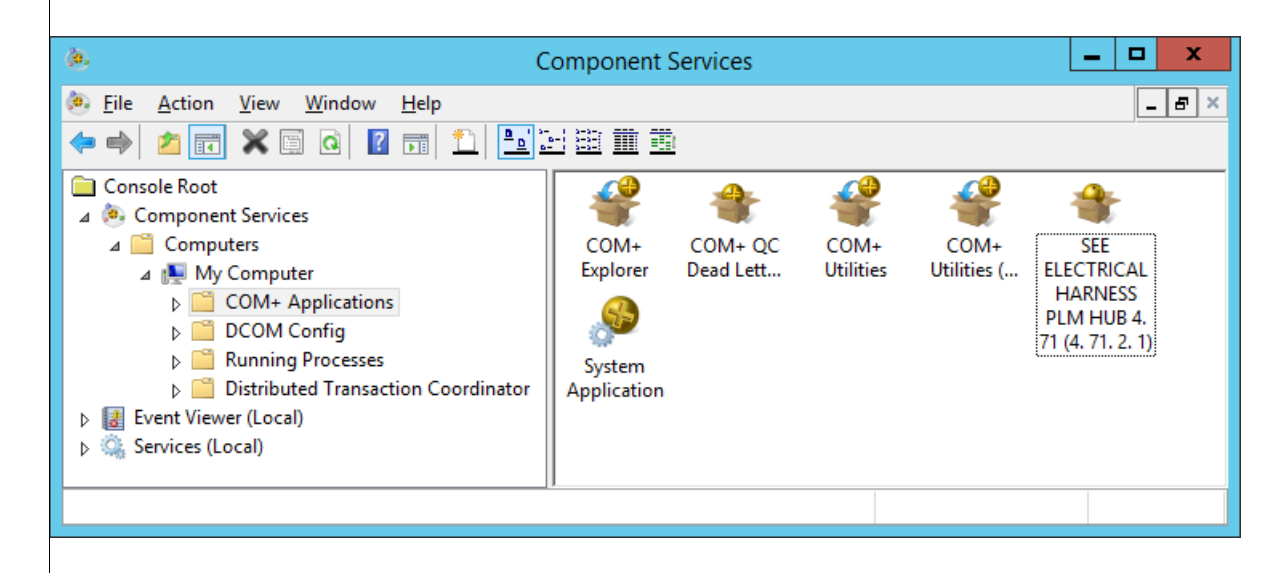

#### **2.2 - if stopped**

It means the application server service was stopped, probably unexpectedly.

#### **2.2.1 – Check the application server log**

Under the Hub configurator, there is an option to save execution logs of the application server to file:

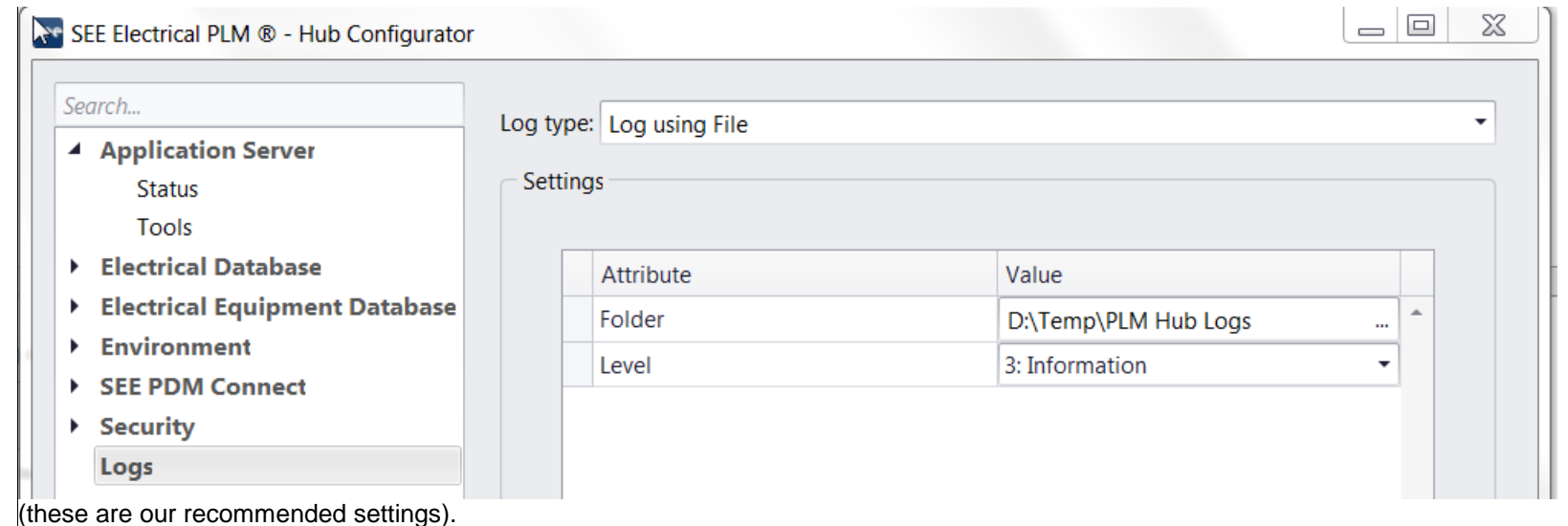

Check if a log file has been generated, and if so, sent it to IGE+XAO support, it may contain some important information.

Note that the error level 1 is correct in most of the cases, level 3 can be used in case of recurrent problems. Higher levels can be used, but may have a significant impact on the performance of the service. Do not use them without request from IGE+XAO.

#### **2.2.2 - Is there a dump of the PLM application server?**

In case of crash of the application server service, it is possible to have a dump generated automatically.

There are several possibilities to find the dump file:

**First, the dump could be found at the position defined by the parameter in the properties of the COM+ service.**  If necessary, enable this option at the COM+ service level, as shown below:

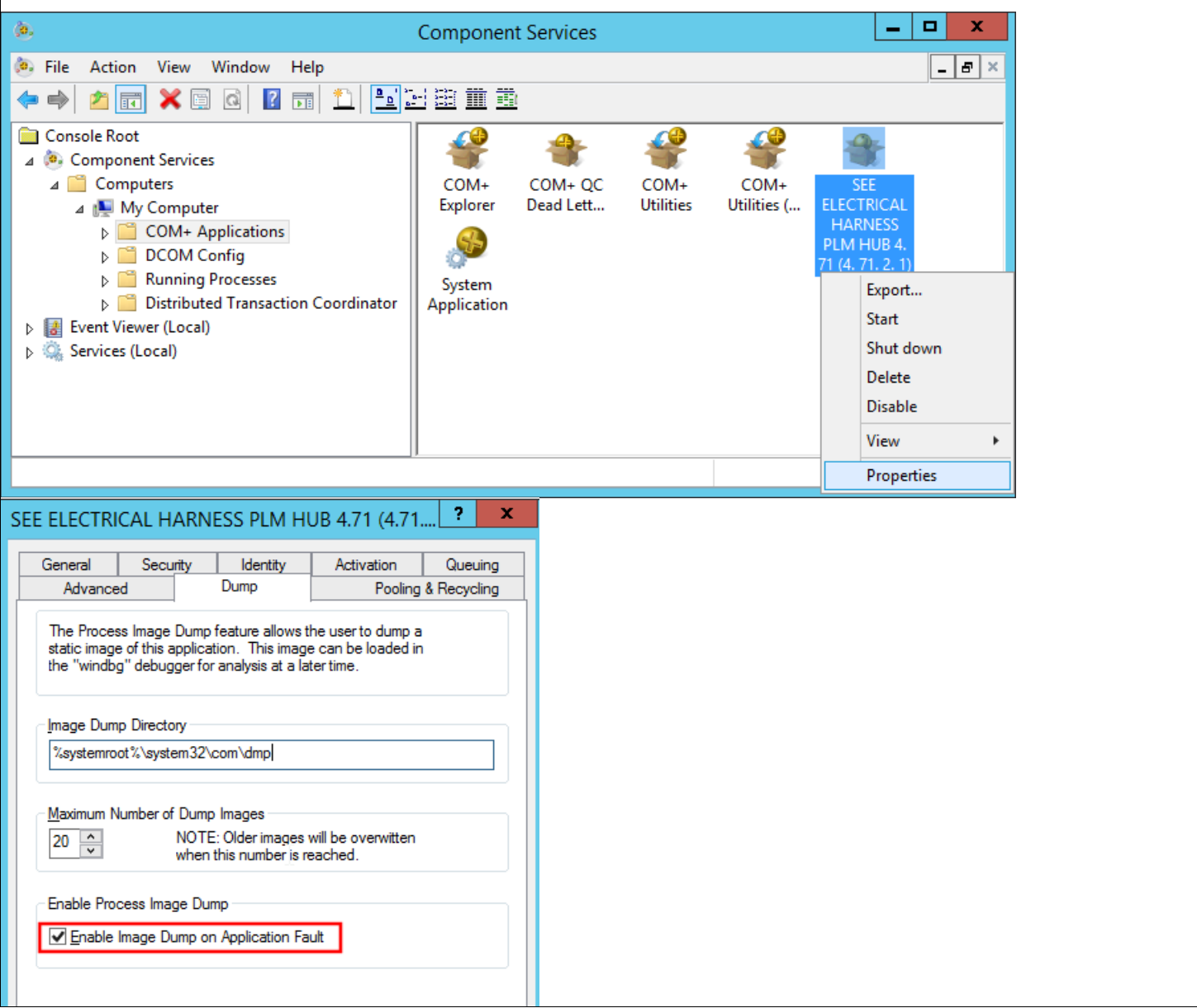

### **Second, there could be a dump in the following directory**:

C:\ProgramData\Microsoft\Windows\WER\ReportQueue.

It may contain some sub-directories referring to the name of the process for which an event report has been generated.

In case of PLM Hub problems, it should refer to the "dllhost.exe" process.

Such a sub-directory may contain dump files suffixed by ".hdmp". Note that such a file may also be missing. It seems that it can be in case of very similar events already reported by the Windows Event Report system.

To avoid this case, it is possible to customize the Windows reporting mechanism, and force dumps whenever possible. See the explanations in this discussion:

**<https://blogs.msdn.microsoft.com/chaun/2013/11/12/steps-to-catch-a-simple-crash-dump-of-a-crashing-process/>**

To apply this method to the case of PLM Hub, you need to update the registries of the PLM Hub computer to create this key:

**[HKEY\_LOCAL\_MACHINE\SOFTWARE\Microsoft\Windows\Windows Error Reporting\LocalDumps\dllhost.exe] "DumpCount"=dword:00000005 "DumpType"=dword:00000002 "DumpFolder"=hex(2):44,00,3a,00,5c,00,54,00,65,00,6d,00,70,00,5c,00,43,00,72,\ 00,61,00,73,00,68,00,44,00,75,00,6d,00,70,00,73,00,00,00**

"Dumpfolder" represents the path to the folder where dump files should be created.

In case there is a dump, please provide the full ReportQueue sub-directory and the dump to IGE+XAO for analyze.

## **Third, the dump could be found using the control panel**

For this, open the Action Center in the control panel:

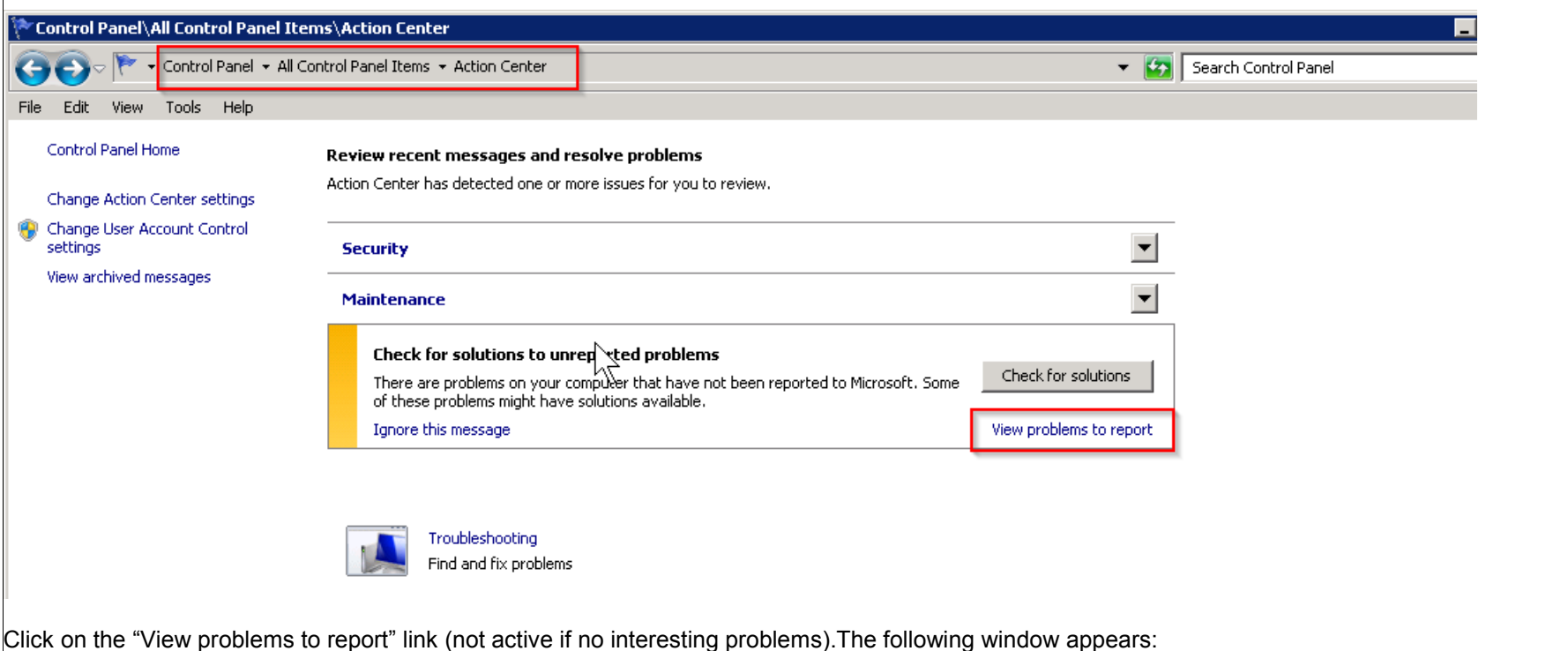

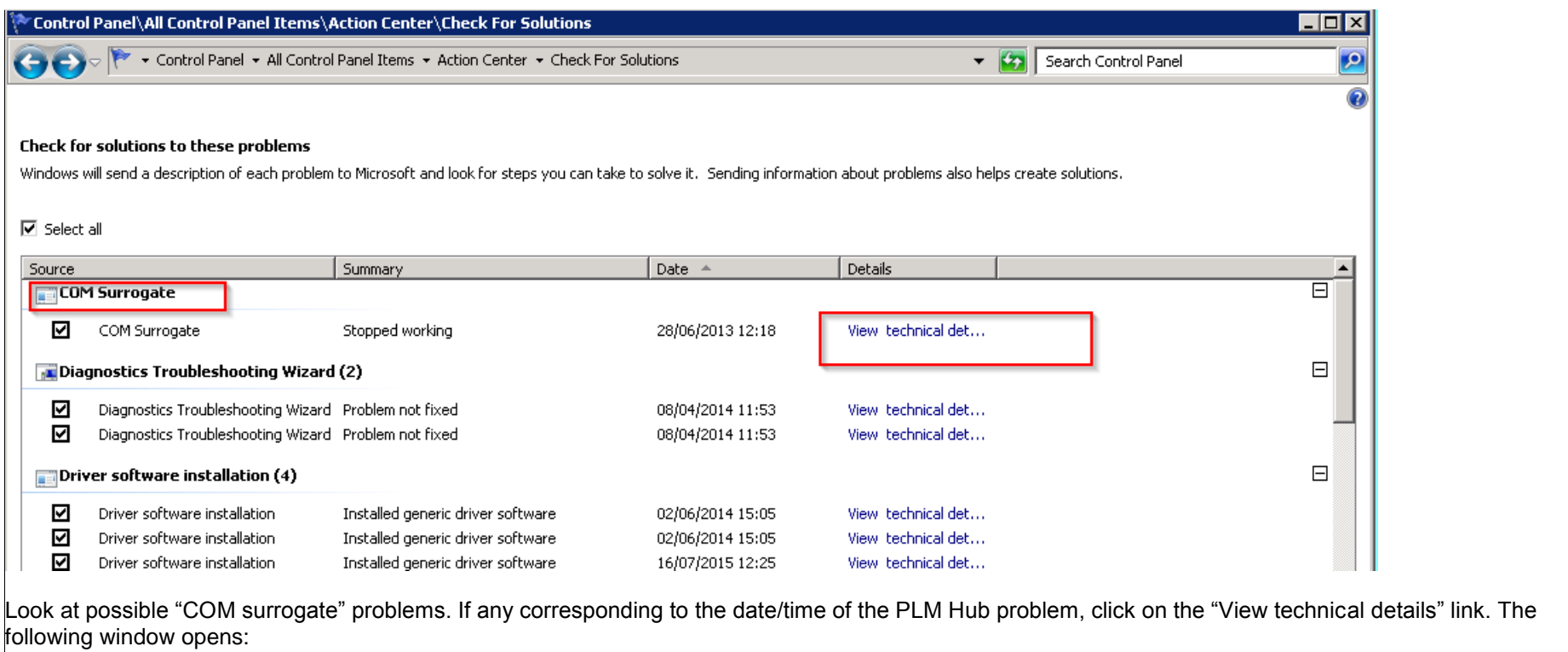

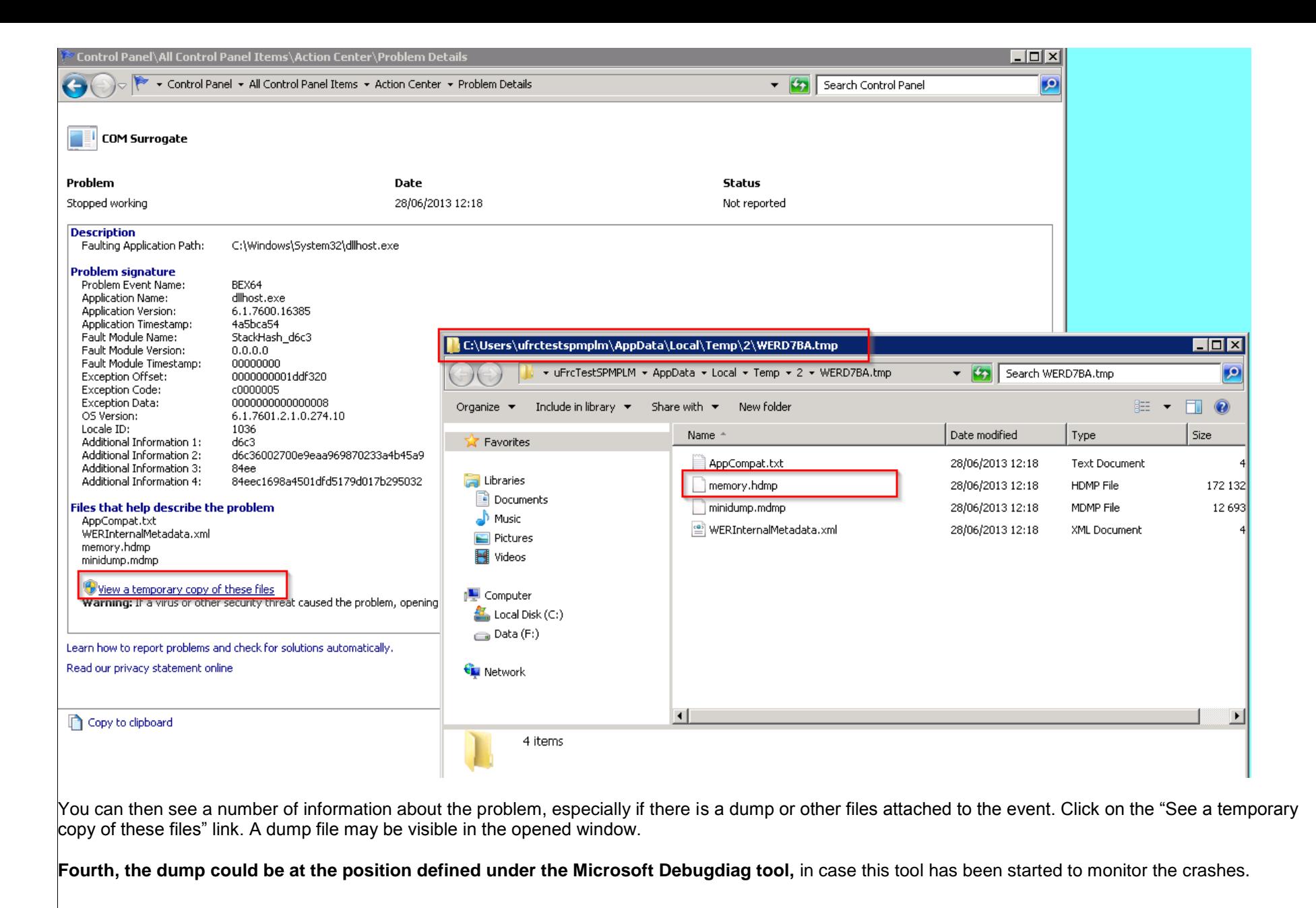

Whatever the case, if there is a dump file, please provide it to IGE+XAO support, there has probably been an A/S crash.

## **2.2.4- Try to restart the service manually.**

If the Windows COM+ component services application cannot be started:

- You may have a problem with database connection. Please test them under the Hub Configurator, to make sure the database is still accessible from the Hub.

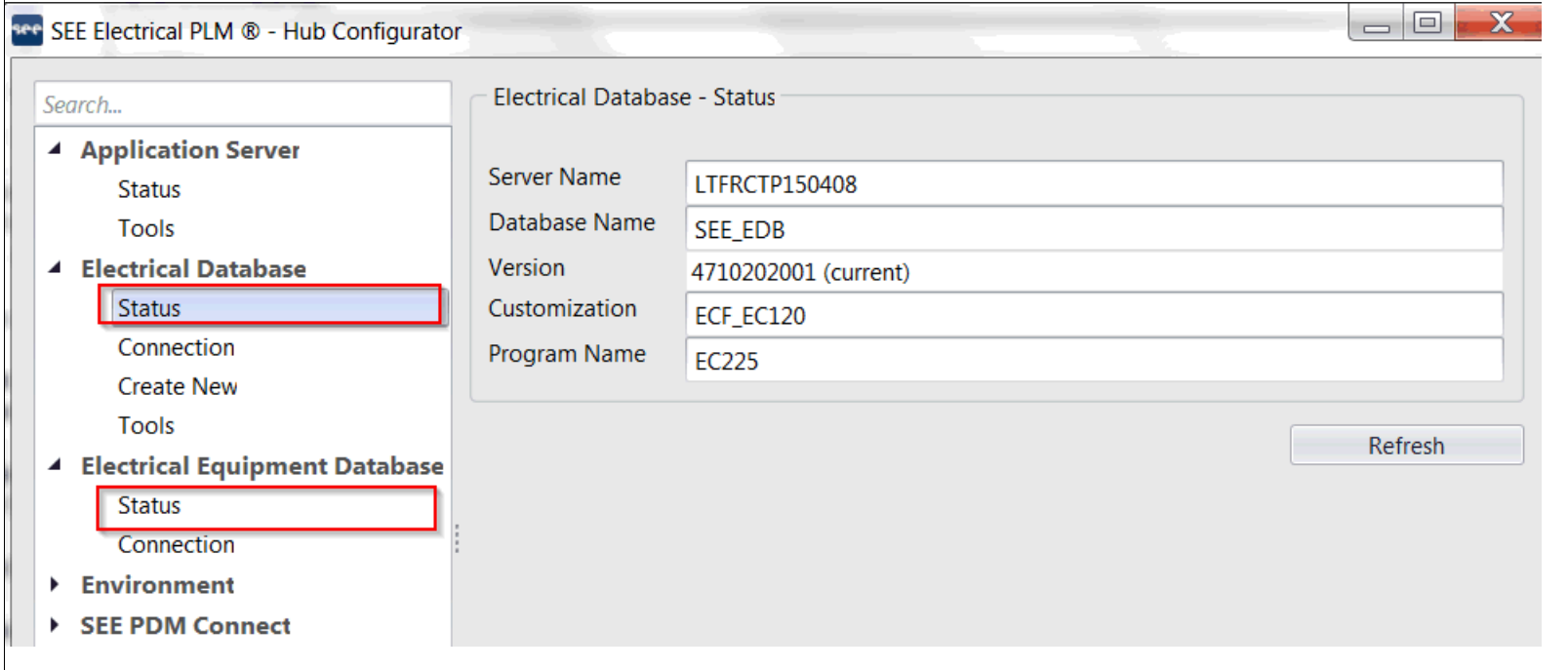

In case of problem, see the part about the database server.

- You may have a problem at Windows level (some Windows service not running properly, typically). You may need to restart the application server computer. You may also check the Windows events for some information about the problem.

If it can be restarted, maybe all is unblocked now. Check with the applicative users.

### **2.3 - If running**

## **2.3.1 - it is possible that Hub was stopped then restarted automatically.**

Like in the case of application server stopped above:

- Check the PLM Hub log as described in point 2.2.1. If level of the log was 3, you can see a new log at the time it was restarted.
- Check if a dump was generated, as described in point 2.2.2.

## **2.3.2 - if you believe the Hub was not restarted automatically**

Two possible problems:

- Hub is running normally, but is waiting for processes to finish at database server level.

Maybe there is a performance problem at database level. See the part about the database server.

- Hub is running but more or less frozen (new clients cannot be started, already connected ones have no activity).

Then it is necessary to dump the application server service.

It can be done under the task manager: dump the 64bits dllhost process which owner is not "system", as shown in this image:

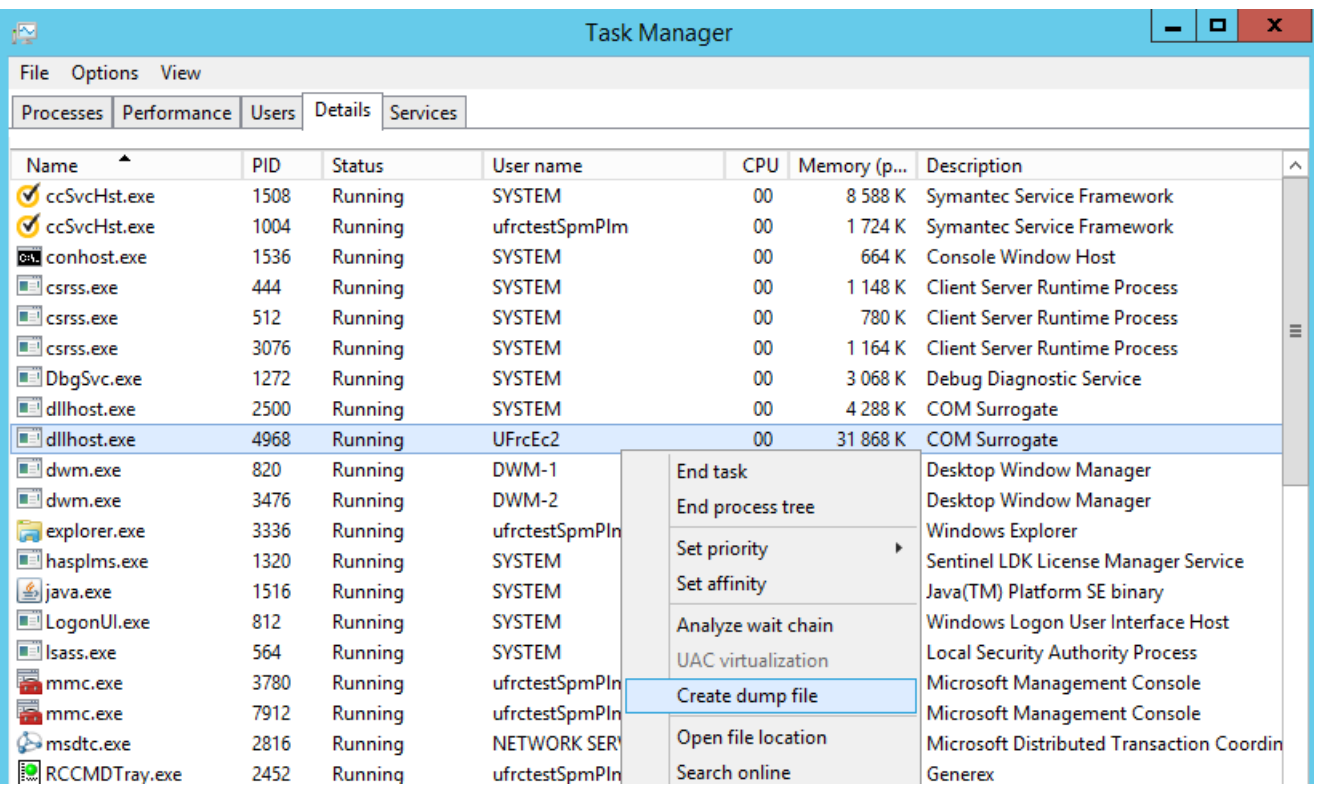

Note that you may have additional dllhost.exe \*32 processes, that are side processes of PLM Hub. Dumps should not be generated for them, only for the \*64 one.

# **3 - Characterize the problem at database server**

#### **3.1 - is the SQL server still running?**

- To be checked under the SQL server Management studio. If not, it explains why the PLM Hub A/S does not work.

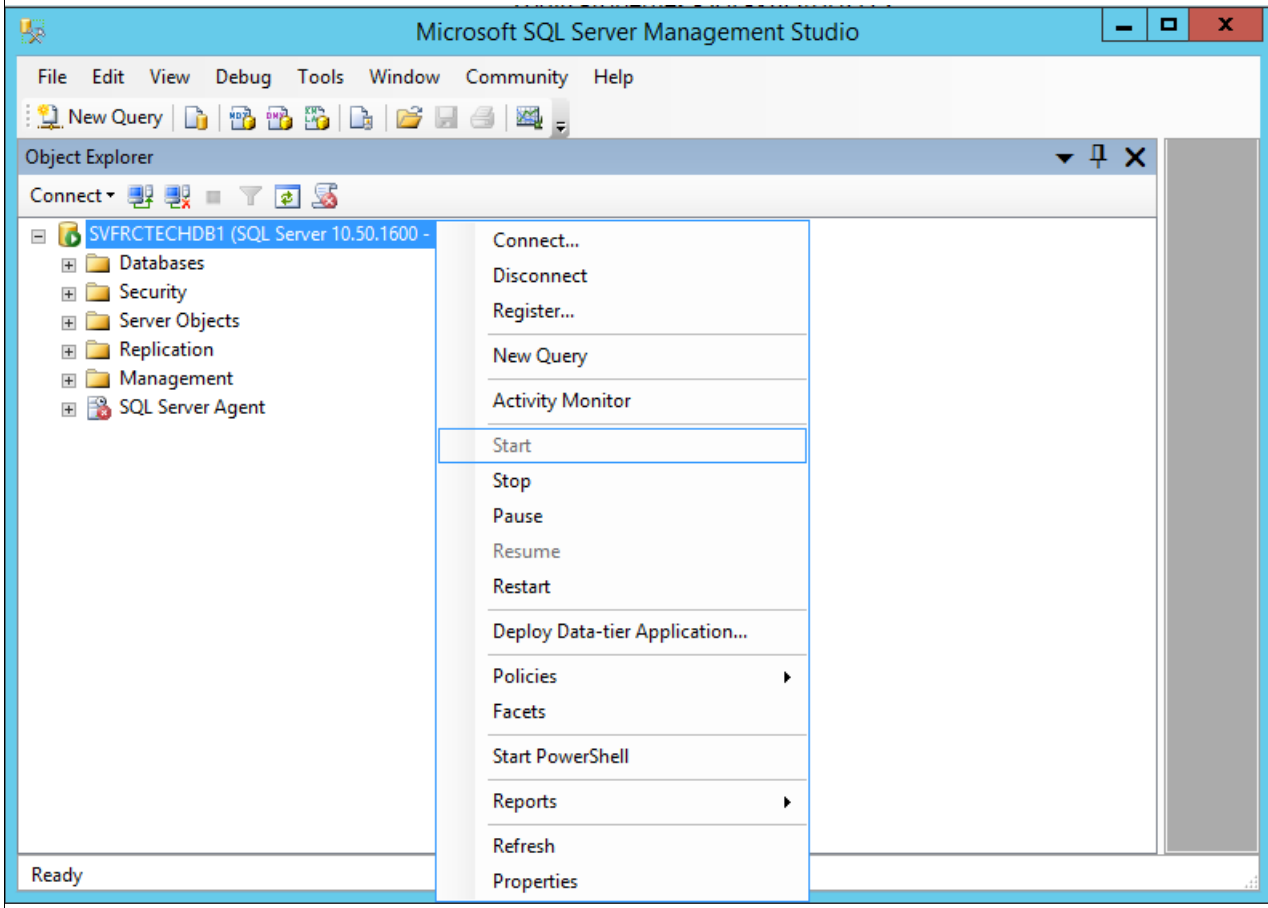

#### **3.2 - If it seems to work too slowly**

- Check the DB/S computer resources (memory, disk space for the EDB database but also the temporary tablespace, disk activity)...

- Check if some SQL processes are running on your EDB database, using the Activity Monitor typically.You should see a number of SQL processes in "RUNNING" state, at least one.

Maybe one process is long and blocking the other ones (concurrent engineering problem at DB/S level). It is good in this case to record an SQL trace of the activity during 5 minutes, using the SQL Server Profiler. Trace settings to be used are the following:

**Events**: important to select only those that are necessary, to avoid too big traces that can create a disk space problem. There can be the typical ones: Audit Login, Audit Logout, ExistingConnection But we are interested mostly in these ones:

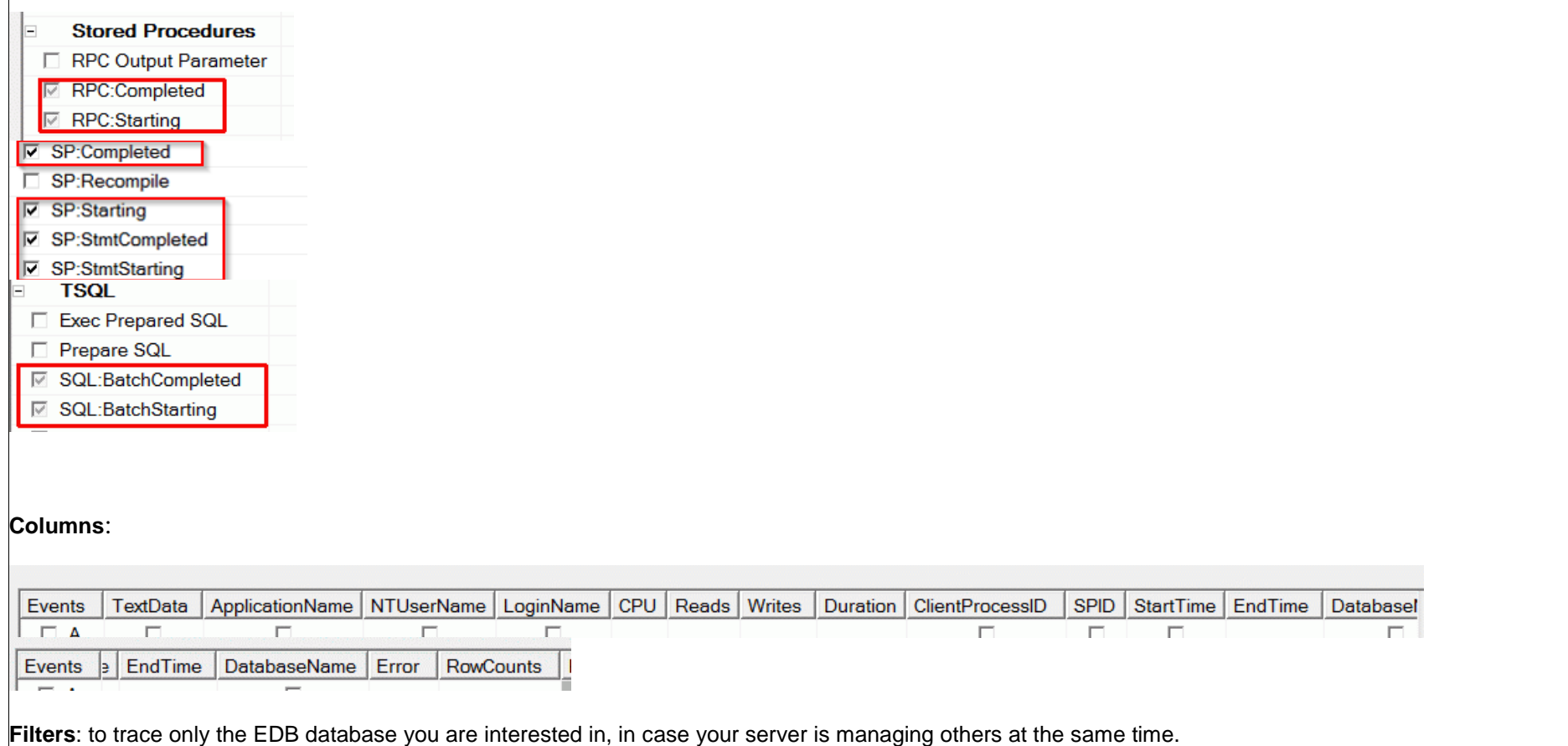

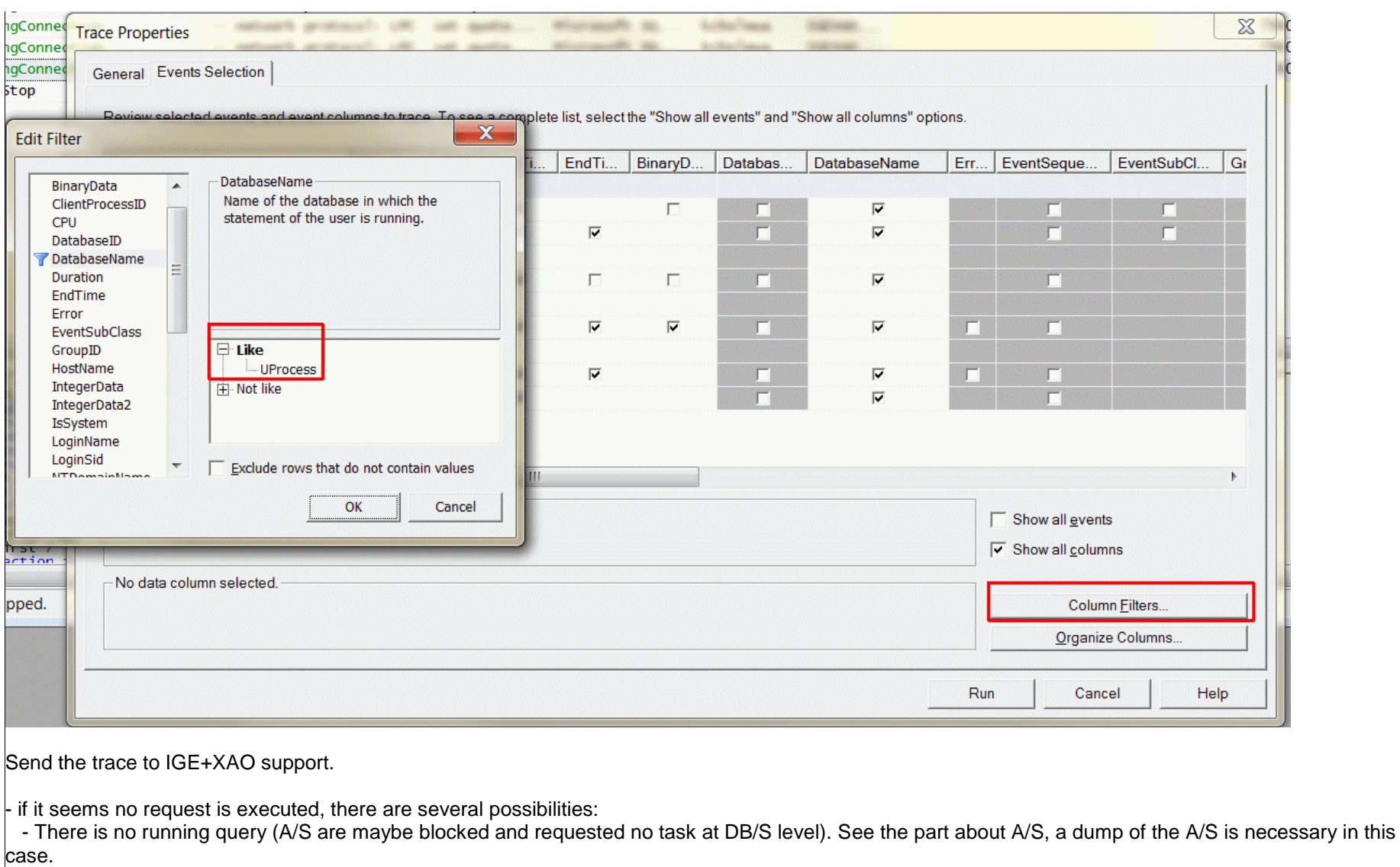

 - There is one or several running queries that take a long time to execute (performance problem or some kind of deadlock). See the part about A/S, a dump of the A/S is necessary in this case.

**3.3 – in case some client processes seem to be hanging, analyze the DB/S state**

Start those 4 queries on the database:

--1. list of processes SELECT w.wait\_duration\_ms ,w.wait\_type ,w.blocking\_session\_id  $\sqrt{\phantom{a}}$ , w.resource description ,qry\_text.text ,s.spid ,s.login\_time ,s.last\_batch ,s.status ,s.blocked ,s.cpu ,s.memusage ,s.program\_name ,s.open\_tran ,s.cmd ,s.stmt\_start, s.stmt\_end ,DB\_NAME(s.dbid) as database\_name FROM sys.sysprocesses s LEFT OUTER JOIN sys.dm\_os\_waiting\_tasks w ON w.session\_id = s.spid CROSS APPLY sys.dm\_exec\_sql\_text(s.sql\_handle) qry\_text --WHERE s.dbid in case of security constraints this query can be limited to selected database ORDER by s.dbid, w.blocking\_session\_id DESC FOR XML PATH GO --2. List of exec and statements **SELECT** er.session\_id .er.blocking\_session\_id ,er.status ,er.wait\_type ,er.last\_wait\_type ,er.wait\_time ,er.wait\_resource ,er.open\_transaction\_count ,er.transaction\_isolation\_level

,er.nest\_level ,er.start\_time ,DB\_NAME(er.database\_id) as database\_name ,CASE WHEN LEN(qry\_text.text) > 0 AND er.statement\_end\_offset - er.statement\_start\_offset >0 THEN SUBSTRING(qry\_text.text, er.statement\_start\_offset / 2, (er.statement\_end\_offset - er.statement\_start\_offset) / 2) WHEN LEN(qry\_text.text) > 0 AND er.statement\_start\_offset > 0 THEN RIGHT(qry\_text.text, er.statement\_start\_offset / 2) END AS s\_statement Ler.statement\_start\_offset .er.statement\_end\_offset ,qry\_text.text FROM sys.dm\_exec\_requests er CROSS APPLY sys.dm\_exec\_sql\_text (er.plan\_handle) qry\_text ORDER by er.database\_id, er.blocking\_session\_id DESC FOR XML PATH GO --3. Input buffers --DROP TABLE #Inputbuffer CREATE TABLE #Inputbuffer( id INT IDENTITY, spid INT NULL, EventType NVARCHAR(100) NULL, Parameters INT NULL, EventInfo NVARCHAR(MAX) NULL ) GO DECLARE @spid INT DECLARE @qry NVARCHAR(128) DECLARE sysp CURSOR LOCAL STATIC FOR SELECT spid FROM sys.sysprocesses sp WHERE spid>=50 OPEN sysp FETCH NEXT FROM sysp INTO @spid WHILE (@@FETCH\_STATUS =0) BEGIN SET @qry = 'DBCC INPUTBUFFER (' + CAST(@spid AS NVARCHAR(50)) + ') WITH NO\_INFOMSGS' INSERT INTO #Inputbuffer (EventType, Parameters, EventInfo) EXEC (@qry) UPDATE #Inputbuffer SET spid = @spid WHERE  $id = SCOPE$ \_IDENTITY() FETCH NEXT FROM sysp INTO @spid END CLOSE sysp DEALLOCATE sysp

SELECT \* FROM #Inputbuffer FOR XML PATH GO DROP TABLE #Inputbuffer GO

 $-4.$  Locks

SELECT tl.resource\_type ,tl.resource\_associated\_entity\_id ,p.object\_id ,OBJECT\_NAME(p.object\_id) AS object\_name\_ ,tl.request\_status ,tl.request\_mode ,tl.request\_session\_id ,tl.resource\_description ,DB\_NAME(tl.resource\_database\_id) as database\_name FROM sys.dm\_tran\_locks tl LEFT JOIN sys.partitions **p** ON p.hobt\_id = tl.resource\_associated\_entity\_id WHERE request\_status != 'GRANT' ORDER BY tl.resource\_database\_id, tl.request\_session\_id DESC FOR XML PATH GO

And send the result to IGE+XAO support, **with:**

- **a dump of the application server service,** to compare the A/S and DB/S states.
- **The SQL server log,** to check if there is no unusual event reported

#### **3.4 - If DB/S seems to work properly**

- we can think there is no problem at DB/S level. See the part about A/S, a dump of the A/S is necessary